# Dell Networking C9010, C1048P, N20xx, and N30xx 9.14(2.10) Release Notes

This document describes the new features, enhancements, and fixed issues for the C9010 network director, C1048P, N20xx, and N30xx series port extenders (PEs). Current Release Version: 9.14(2.10) Release Date: 2021-06-30

Previous Release Version: 9.14(2.9P1)

Topics:

- Document Revision History
- C9010 Hardware
- [C1048P Hardware](#page-1-0)
- [N20xx Hardware](#page-1-0)
- [N30xx Hardware](#page-1-0)
- [New in This Release](#page-1-0)
- [Known Behavior](#page-2-0)
- [Changes to Default Behavior and CLI Syntax](#page-3-0)
- **[Restrictions](#page-3-0)**
- [Deferred Issues](#page-4-0)
- [Fixed Issues](#page-4-0)
- [Known Issues](#page-6-0)
- [Documentation Errata](#page-7-0)
- [Installation Instructions](#page-7-0)
- [Update Instructions](#page-7-0)
- [Support Resources](#page-20-0)

(i) NOTE: This document may contain language that is not consistent with current guidelines of Dell Technologies. There are plans to update this document over subsequent releases to revise the language accordingly.

## Document Revision History

#### Table 1. Revision History

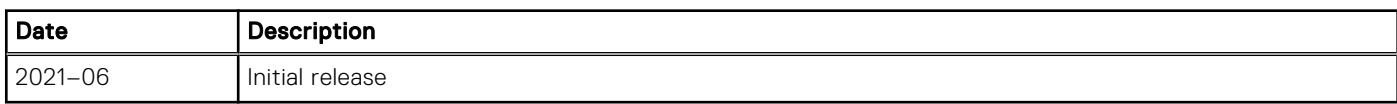

## C9010 Hardware

The following hardware is shipped in the base C9010 configuration package:

- One C9010 chassis
- One full-width C9000 Series RPM
- Three C9000 Series fan modules
- One AC PSU (110-230V switching)
- AC power cord (IEC 60320 C19 cable)
- One DB-9 to RJ-45 serial console cable
- Blank panels: one RPM, three PSU, and nine half-width line card blanks

<span id="page-1-0"></span>In addition, you can order the following Dell EMC C9010 hardware components:

- Up to three additional PSUs for redundancy or additional power
- One full-width C9000 Series RPM
- Half-width line cards:
	- 6-Port 40 Gigabit Ethernet QSFP+
	- 24-Port 1/10 Gigabit Ethernet SFP+
	- 24-Port 1/10 Gigabit Ethernet Base-T RJ-45
- SFP+ optics
- QSFP+ optics
- SFP+ direct attach copper (DAC) cables
- QSFP+ DAC cables
- DB-9 adapter
- Dell EMC ReadyRails™ kit (#1 and #2 Phillips and flat-tipped screwdrivers required) with four cage nuts
- Rack mount tray
- C1048P port extenders (PEs) for use with the C9010
- N20xx, N30xx series switches which you can convert to port extenders.

# C1048P Hardware

The following hardware is shipped with the base C1048P package:

- One C1048P chassis
- One rack-mount kit for rack installation, including two mounting brackets, bolts, and cage nuts

# N20xx Hardware

The following hardware is shipped in the base N20xx package:

- One N2024, N2024P, N2048, or N2048P chassis
- One rack-mount kit for rack installation, including two mounting brackets, bolts, and cage nuts
- One set of self-adhesive rubber pads for the free-standing switch

# N30xx Hardware

The following hardware is shipped in the base N30xx package:

- One N3024, N3024P, N3048, N3048P, or N3024F chassis
- One ReadyRail kit for rack installation, including two mounting brackets, bolts, and cage nuts
- One set of self-adhesive rubber pads for the free-standing switch
- NOTE: You can use the optional module on the N30xx with 10G BASE-T or SFP+ module as PE uplink to the control bridge (C9010).

## New in This Release

The following features are integrated into the Dell EMC Networking 9.14.2 branch through this release: None.

## <span id="page-2-0"></span>Known Behavior

When installing and configuring the C9010 and C1048P, note the following hardware and software behavior and restrictions.

### Known Hardware Behavior

● The port numbering on C9010 line-card ports is 0-based; the lowest-numbered port is 0. The port numbering on C1048P PE ports is 1-based; the lowest-numbered port is 1.

On both C9010 line cards and C1048P, N20xx, and N30xx PEs, odd-numbered ports are located in the upper row.

- You can connect up to 40 C1048P, N20xx, or N30xx port extenders (standalone and stacked) to a C9010 switch.
- While the C1048P, N20xx, or N30xx boot up in standalone or stacking mode, the Stack Master LED is solid green. After the PEs boots up, the Stack Master LED is off if it operates as a stack member or stack standby. The LED stays solid green if the PE operates as a stack master or in standalone mode.
- If you split a PE stack in a daisy-chain topology into two sub-stacks and each sub-stack has a PE uplink to the controlling bridge, the C9010 detects the stack split and generates an alarm. System administrator intervention is required to diagnose and correct the split condition; for example, check cable connections or reboot stack units to reactivate each PE stack.
- To locate a C1048P, N20xx, or N30xx, use the location-led pe *pe-id* stack-unit *unit-number* {on|off} command to illuminate the Power/Locator LED on the PE. When the LED is turned on, it blinks green; when the LED setting is turned off, it displays solid green.
- You can use non-Dell EMC qualified cables, adapters, and optics in a C9010 switch and C1048P, N20xx, or N30xx port extender, but Dell EMC Networking does not guarantee their performance. If you plug a non-Dell EMC qualified optic into a port, the Dell EMC Networking OS detects it and makes it operational. The system displays a syslog message similar to the following:

```
%C9000LC0640:8 %IFAGT-5-UNSUP_OPTICS: Non-qualified optics in slot 8 port 1
```
(i) NOTE: Non-Dell EMC qualified 40G transceivers are not supported on the C9010. If you insert a non-Dell EMC qualified 40G transceiver into a C9010 40GbE port, the switch places the interface in an error-disabled (operationally down) state and generates a syslog message, such as:  $8C9000LC0640:8$   $8IFAGT-2-TRANSCEIVER$  UNSUPPORTED ERROR: Transceiver in slot 8 port 4 unrecognized, putting interface in operational-down state.

To verify the error-disabled status of an interface, enter any of the following show commands. The command outputs show examples of error-disabled 40GbE ports 8/0 and 8/4.

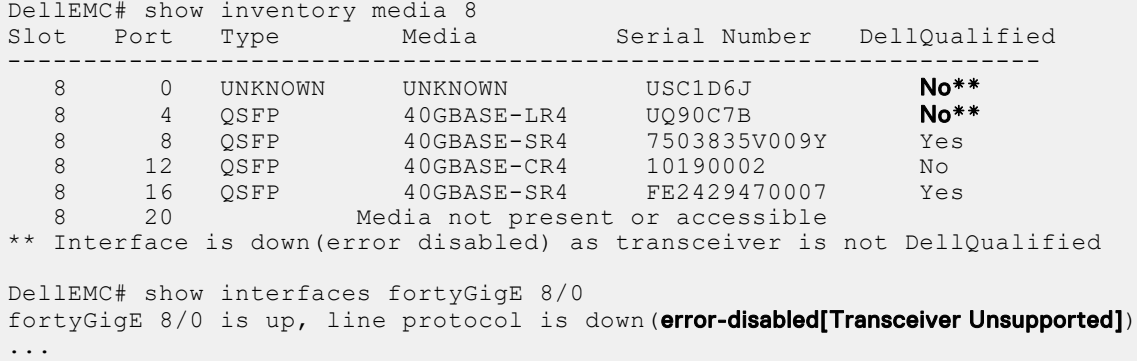

#### Known Software Behavior

- On the C9010, OpenFlow supports only the scaled-l3-hosts hardware forwarding-table mode (UFT mode 3), providing a unified forwarding table (UFT) of:
	- L2 MAC entries: 160K
	- L3 host entries: 144K
	- L3 route entries: 16K

<span id="page-3-0"></span>OpenFlow does not support the scaled-l3-routes forwarding-table mode (UFT mode 4) on the C9010. To configure the maximum scalable size for the L2 MAC, L3 host, and L3 route tables, use the hardware forwarding-table mode command.

● On the C9010, Data Center Bridging (DCB) is supported per-line card. If the traffic handled by a DCB map is transmitted on ports on different line cards, you must manually configure the DCB map on the backplane ports of the C9010 line cards on which the ports reside (dcb-map linecard all backplane all command).

If the DCB map you apply to the backplane ports of C9010 RPMs (linecard 10–11) configures two or more priority groups, you must increase the size of the PFC shared and total buffers (dcb pfc-shared-buffer-size and dcb pfc-total-buffer-size commands).

- The C1048P does not support more than one (redundant) port channel to the same network device on its front-end ports.
- The C9010 does not support the user datagram protocol (UDP) helper. The UDP helper allows you to forward IP/UDP broadcast traffic by creating a broadcast address and rewriting the destination IP address of packets with the new broadcast address.
- The C9010 supports the following Open Automation (OA) features: Bare Metal Provisioning (BMP), Open Management Infrastructure (OMI), Puppet, Representational State Transfer (REST) application programming interface (API), Smart Scripting, and Virtual Server Networking (VSN).
- PE loop detection In the current code, when a loop is detected between PEX ports P1 and P2, the port numbers are compared numerically and the port which has the least ifIndex stays UP and the other port stays DOWN, and is moved to an error-disabled state. In most scenarios, bringing down the IfIndex with a large number is not correct. For example, MAC M1 is learnt on PE port P3 and there is a loop because PE port P1 and P2 are connected back-to-back. In this case, if P3 has a greater ifIndex than P1/P2, the current code will bring down P3. So, irrespective of the ifIndex value, it is appropriate to keep the P3 UP where the mac was originally learnt first, and bring down the port P1/P2 on detecting a loop.
- Controlling Bridge ports cannot be part of VLAN that is non-spanned across VLT domain.
- Layer 3 physical ports (CB ports) and Layer 3 Port-channel (with members as CB ports) cannot be part of non default VRF. If they need to be placed in VRF then they can be tagged/untagged to spanned VLT VLAN and this VLAN can be placed under the VRF.
- FEFD is not a HA-aware protocol. Due to this, the protocol states and corresponding data are not available on the standby system. While inter-operating with a third-party switch, the FEFD might move into an unknown state on the new RPM after failover. Due to this, the line protocol might go down.

# Changes to Default Behavior and CLI Syntax

Following default behavior and CLI syntax changes occurred during the Dell EMC Networking OS release 9.14(2.10): None.

## **Restrictions**

- Prerequisite steps to upgrade the Dell EMC Networking OS from earlier version to 9.14.2.0 or later:
	- 1. Uninstall the older version of the Open Automation (OA) package
	- 2. Upgrade the Dell EMC Networking OS to 9.14.2.0 or later version
	- 3. Install the following OA packages from the respective upgraded version:
		- a. SmartScripts
			- b. Puppet
			- c. Open management infrastructure (OMI)
		- d. SNMP MIB

Prerequisite steps to downgrade the Dell EMC Networking OS from 9.14.2.0 or later to the earlier version:

- 1. Uninstall the OA package of 9.14.2.0 or later version
- 2. Downgrade the Dell EMC Networking OS to an earlier version
- 3. Install the respective OA package from an earlier version

For more information about installing, uninstalling and upgrading the Dell EMC Networking OS and OA package, refer the respective *Dell EMC System Release Notes*.

<span id="page-4-0"></span>If you downgrade the Dell EMC Networking OS version from 9.14.2.10 to 9.11.0.0 or any older versions, the system displays the following error message even though there is no functional impact:

CDB boot error: C.cdb file format

Before downgrading, save the current configuration and then remove the CDB files (confd\_cdb.tar.gz.version and confd cdb.tar.gz). To remove the files, use the following steps:

```
DellEMC#write memory
DellEMC#delete flash://confd_cdb.tar.gz.version
DellEMC#delete flash://confd_cdb.tar.gz
DellEMC#reload
```
- While deploying the system in the normal-reload mode in BMP configuration, use the ip ssh server enable command at the beginning of the startup configuration if the write memory command is used at the end of the configuration.
- REST API does not support AAA authentication.
- The following features are not available in the Dell EMC Networking OS from version 9.7(0.0):
	- PIM ECMP
	- Static IGMP join (ip igmp static-group)
	- IGMP querier timeout configuration (ip igmp querier-timeout)
	- IGMP group join limit (ip igmp group join-limit)
- Half-Duplex mode is not supported.
- When FRRP is enabled in a VLT domain, no flavor of Spanning tree should concurrently be enabled on the nodes of that specific VLT domain. In essence FRRP and xSTP should not co-exist in a VLT environment.

## Deferred Issues

Issues that appear in this section were reported in Dell EMC Networking OS version 9.14(2.0) as open, but have since been deferred. Deferred caveats are those that are found to be invalid, not reproducible, or not scheduled for resolution.

### Deferred C9010 9.14(2.0) Software Issues

Issues that appear in this section were reported in Dell EMC Networking OS version 9.14(2.0) as open, but have since been deferred. Deferred caveats are those that are found to be invalid, not reproducible, or not scheduled for resolution.

The following issues have been deferred in the Dell EMC Networking OS version 9.14(2.0):

None.

## Fixed Issues

Fixed issues are reported using the following definitions.

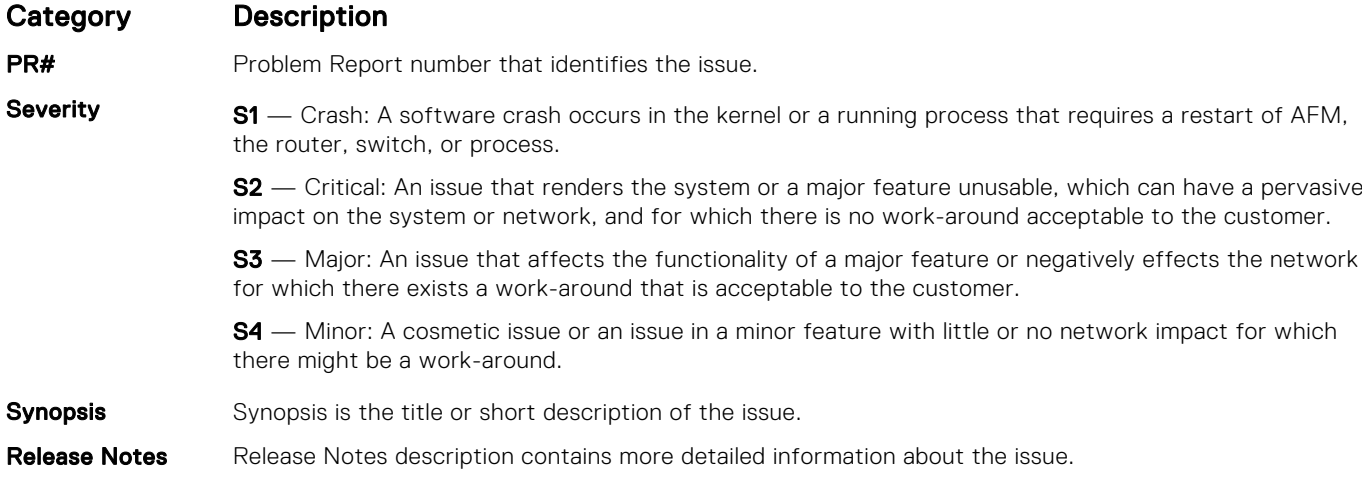

#### Category Description

Work around Work around describes a mechanism for circumventing, avoiding, or recovering from the issue. It might not be a permanent solution.

> Issues listed in the "Closed Caveats" section should not be present, and the work-around is unnecessary, as the version of code for which this release note is documented has resolved the caveat.

## Fixed C9010 9.14(2.10) Software Issues

(i) NOTE: Dell EMC Networking OS 9.14(2.10) includes fixes for caveats addressed in the previous 9.14 releases. Refer to the respective release notes documentation for the list of caveats fixed in the earlier 9.14 releases.

The following caveats are fixed in Dell EMC Networking OS version 9.14(2.10):

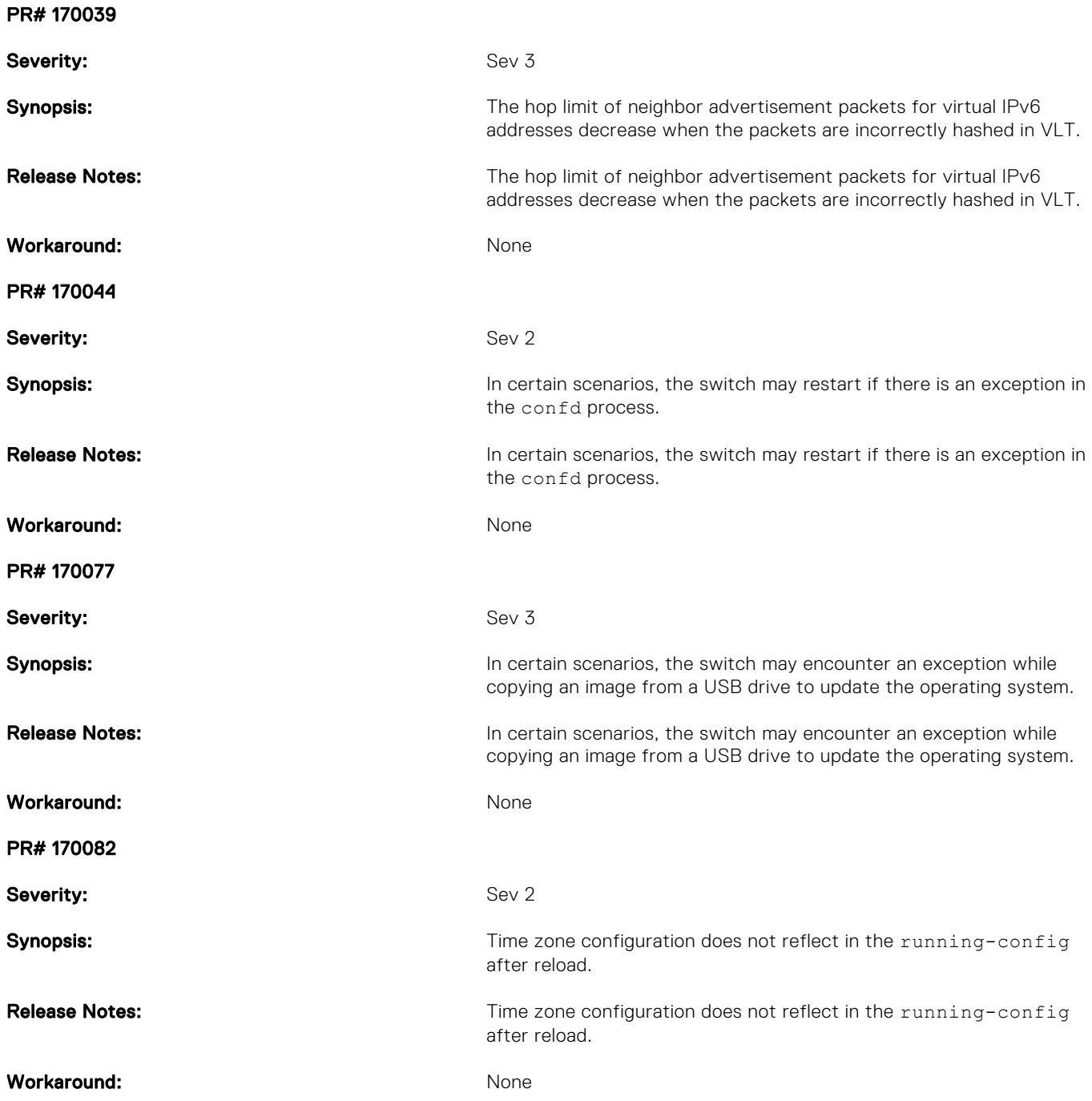

<span id="page-6-0"></span>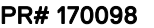

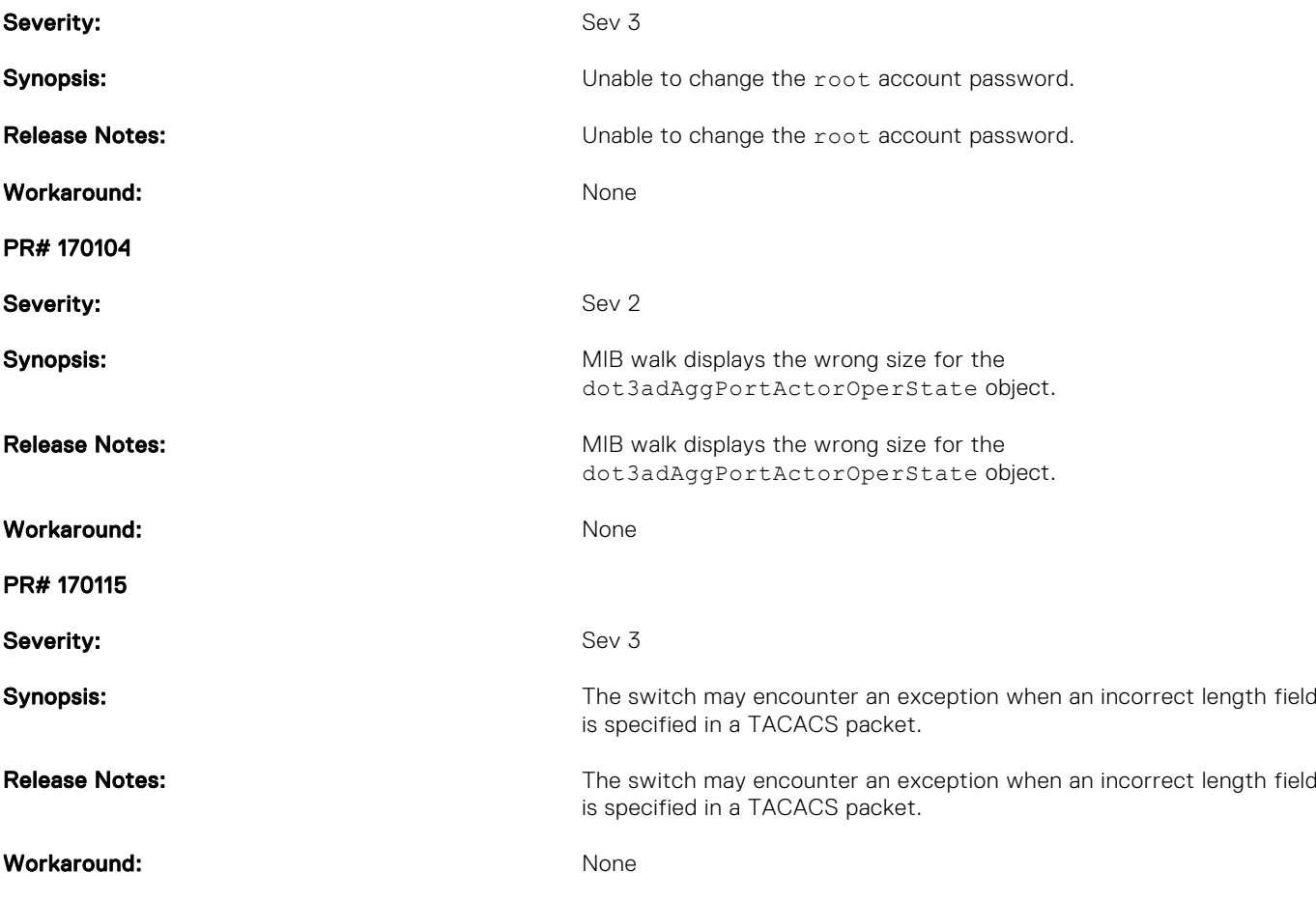

# Known Issues

Known issues are reported using the following definitions.

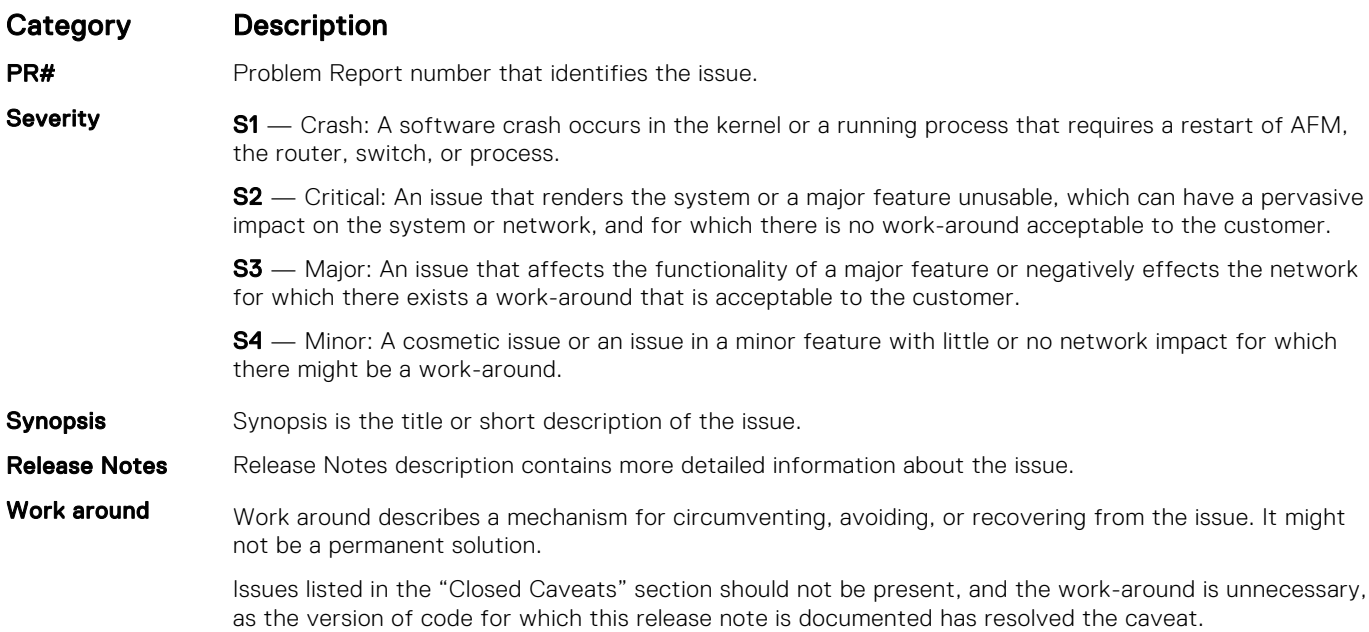

### <span id="page-7-0"></span>Known C9010 9.14(2.10) Software Issues

The following caveats are open in Dell EMC Networking OS version 9.14(2.10): None.

## Documentation Errata

In Dell EMC Networking C9000 Series documentation, errors occur in the following documents. Use the information in this section to install and configure the C9010 , C1048P, N20xx or N30xx. None.

## Installation Instructions

To install and perform the initial software configuration of the C9010 network director, C1048P, N20xx, and N30xx port extenders, see the *Dell EMC Networking C9010 Getting Started Guide*, *Dell EMC Networking C1048P Getting Started Guide*, *Dell EMC Networking N20xx and N30xx Getting Started Guide*, and *Dell EMC Networking N20xx and N30xx Installation Guide*. For complete information about how to configure and monitor the C9010 network director, C1048P, N20xx, and N30xx port extenders, see the *Dell EMC Networking C9000 Series Configuration Guide*.

# Update Instructions

The following upgrades are available for the Dell EMC Networking operating system (OS) on a C9010 switch. If you upgrade more than one type of software image on the C9010, do so in the following order:

- 1. Upgrade the OS image on C9010 RPMs, line cards, and attached port extenders (PEs).
- 2. Upgrade the boot flash and boot selector images on C9010 RPMs and line cards, and the boot flash image on attached PEs.
- 3. Upgrade the FPGA and CPLD images on C9010 RPMs and line cards.
- 4. Upgrade the CPLD image on attached PEs.
- 5. Upgrade the PoE controller on attached PEs.
- (i) NOTE: Effective from Dell EMC Networking OS 9.11(0.0P1), you can convert N20xx or N30xx series switches to port extenders for the C9010 network director. For more details about converting the N20xx and N30xx series switches to port extenders, see the *Dell EMC Networking OS Conversion Guide for the N20xx/N30xx Series*.

### **Prerequisites**

Before you update C9010 software:

- You must be able to access the switch through an attached console, Telnet, or SSH.
- You must have administrator privilege.

### Upgrading the Operating Software Image

Upgrade the OS image on C9010 RPMs, line cards, and attached port extenders by following the procedure in this section.  $(i)$  NOTE: The configurations shown here are examples only and are not intended to duplicate any real system or network.

NOTE: If you installed the Open Automation (OA) package on the C9010, Dell EMC Networking strongly recommends (i) uninstalling the OA package before you upgrade the Dell EMC Networking OS image. Then reinstall a compatible OA package. In this way, the system installs enhancements and uninstalls incompatible OA packages after the Dell EMC Networking OS upgrade.

- (i) NOTE: Dell EMC Networking strongly recommends using the Management Interface to upgrade the new image in both BMP mode and the Upgrade System CLI. Using front-end ports takes more time (approximately 25 minutes) to download and install new image due to the large file size.
- NOTE: If you are using bare metal provisioning (BMP), see the *Bare Metal Provisioning* chapter in the *Open Automation* Guide.
- 1. Save the running configuration on the switch.

```
EXEC Privilege mode
```
write memory

2. Back up your startup configuration to a secure location (for example, an FTP server as shown here).

```
EXEC Privilege mode
```
copy startup-config *destination*

```
DellEMC# copy running-config ftp:
Address or name of remote host []: 10.10.10.10
Destination file name [startup-config]: startup-config
User name to login remote host: host
Password to login remote host: xxxx
!
5179 bytes successfully copied
DellEMC#
```
3. Upgrade the Dell EMC Networking OS on all C9010 RPMs, line cards, and attached PEs.

EXEC Privilege mode

upgrade system-image all {flash: | ftp: | scp: | tftp:| usbflash:} *file-url* [A: | B:]

Where {flash: | ftp: | scp: | tftp:| usbflash:} *file-url* specifies the file transfer method and location of the software image file used to upgrade the C9010, and is in one of the following formats:

- ftp://*user-id*:*password*@*host-ip*/*file-path*
- scp://*user-id*:*password*@*host-ip*/*file-path*
- tftp://*host-ip*/*file-path*
- flash://*directory-path*/*filename*
- usbflash:/*/directory-path*/*filename*
- (iii) NOTE: Dell EMC Networking recommends using FTP to copy the new image with the upgrade system command due to the large file size.

```
DellEMC# upgrade system-image all flash://FTOS-C9000-9.14.2.10.bin B:
!.....................................................................................
                            .....................................................................!
158656163 bytes successfully copied
Image upgraded to CP.
!!!!!!!!!!!!!!!!!!!!!!!!!!!!!!!!!!!!!!!!!! !!!!!!!!!!!!!!!!!!!!!!!!!!!!!!!!!!!!!!!!!!!
!!!!!!!!!!!!!!!!!!!!!!!!!!!!!!!!!!!!!!!!!!!!!!!!!!!!!!!!!!!!!!!!!!!!!!!!!!!!!!!!!!!!!!
!!!!!!!!!!!!!!!!!!!!!!!!!!!!!!!!!!!!!!!!!!!!!!!!!!!!!!!!!!!!!!!!!!!!!!!!!!!!!!!!!!!!!!
!!!!!!!!!!!!
May 18 15:06:29: %PE0-UNIT0-M:CP %DOWNLOAD-6-UPGRADE: Upgrade request received from 
Controlling Bridge.
May 18 15:06:29: %PE1-UNIT0-M:CP %DOWNLOAD-6-UPGRADE: Upgrade request received from 
Controlling Bridge.
May 18 15:07:00: %RPM1-P:CP %DOWNLOAD-6-UPGRADE: PE 1 manual upgrade response -
upgrade in progress.
May 18 15:07:02: %RPM1-P:CP %DOWNLOAD-6-UPGRADE: PE 0 manual upgrade response - 
upgrade in progress.
May 18 15:09:35: %RPM1-P:CP %DOWNLOAD-6-UPGRADE: PE 0 manual upgrade result - upgrade 
success.
May 18 15:09:45: %RPM1-P:CP %DOWNLOAD-6-UPGRADE: PE 1 manual upgrade result - upgrade 
success.
PE (0) Image upgraded successfully.
PE (1) Image upgraded successfully.
Image upgraded to RP, Standby RPM and all linecards.
DellEMC#
```
(i) NOTE: To upgrade the OS image on a specified C9010 RPM, line card, PE, or PE stack, use one of the following commands:

```
upgrade system-image linecard [{0-11} | all] [rpmA: | rpmB:]
upgrade system-image rpm [{0-1} | all] [[flash: | ftp: | scp: | tftp: | usbflash:]
```

```
file-url [A: | B:] | rpmA: | rpmB:]
upgrade system-image pe {0-255} [stack-unit [{0-7}] | all]] [rpmA: | rpmB:] | all
[rpmA: | rpmB:]]
```
4. Verify that the Dell EMC Networking OS image was correctly upgraded.

EXEC Privilege mode

show boot system all

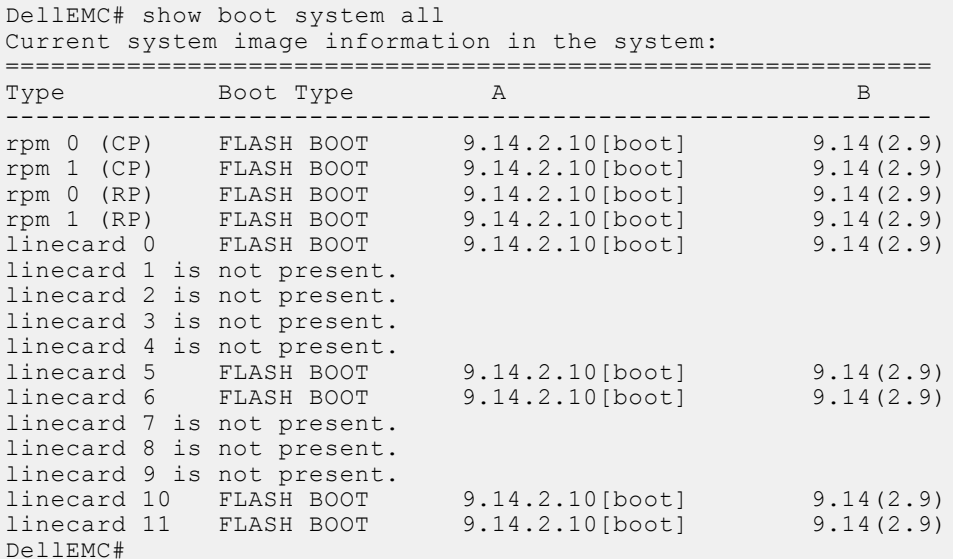

5. Change the primary boot parameter to the upgraded partition (A: or B:) on the primary and standby RPMs. Both RPMs will boot from the same system image.

Configuration mode

boot system {rpm0 | rpm1} primary system: {A: | B:} [tftp://*file-url* | ftp://*file-url*]

DellEMC(conf)# boot system rpm0 primary system: A: DellEMC(conf)# boot system rpm1 primary system: A: DellEMC(conf)# boot system rpm0 secondary system: B: DellEMC(conf)# boot system rpm1 secondary system: B: DellEMC(conf)# exit DellEMC# show running-config boot ! boot system rpm0 primary system: A: boot system rpm0 secondary system: B: boot system default system A: boot system rpm1 primary system: A: boot system rpm1 secondary system: B: boot system default system A:

6. Save the upgrade configuration so that it is retained after a reload.

EXEC Privilege mode

write memory

```
DellEMC# write memory
!
00:11:17: %SYSTEM:CP %FILEMGR-5-FILESAVED: Copied running-config to startup-config
in flash by default
DellEMC#
```
7. Reload the system so that the Dell EMC Networking OS image is retrieved from flash.

EXEC Privilege mode

reload

```
DellEMC# write memory
!
00:11:17: %SYSTEM:CP %FILEMGR-5-FILESAVED: Copied running-config to startup-config
in flash by default
DellEMC#
DellEMC# reload
```

```
Proceed with reload [confirm yes/no]: y
rebooting...
```
After the C9010 reloads, the switch automatically upgrades all attached port extenders.

```
May 18 15:25:09: %RPM0-P:CP %IFMGR-5-OSTATE UP: Changed interface state to up: Te 1/0
May 18 15:25:09: %RPM0-P:CP %BRM-5-PE DISCOVERED: PE:f8:b1:56:00:01:44 is detected on
cascade port:TenGigabitEthernet 1/0.
May 18 15:25:09: %RPM0-P:CP %IFMGR-5-OSTATE UP: Changed interface state to up: Po 258
May 18 15:25:11: %RPM0-P:CP %IFMGR-5-OSTATE UP: Changed interface state to up: Te 1/1
May 18 15:25:11: %RPM0-P:CP %DOWNLOAD-6-VERSION MISMATCH INFO: Received checkin from
PE 0. Expected version = 9-14(2-9) checkin version = 9-14(2-8)May 18 15:25:12: %RPM0-P:CP %DOWNLOAD-6-UPGRADE_PROGRESS: PE 0 firmware auto sync is 
in progress.
May 18 15:25:13: %RPM0-P:CP %BRM-5-PE UNIT DOWN: PE:0 Unit:0 Unit
MAC:ab:cd:ef:00:01:02 is operationally down.
May 18 15:25:14: %RPM0-P:CP %BRM-5-BRM LOG PE UNIT VALIDATE ERROR: PE:0 Unit:0 is in
error: SW version incompatible state.
May 18 15:25:15: %RPM0-P:CP %BRM-5-PE_DISCOVERED: PE:f8:b1:56:00:01:78 is detected on 
cascade port:TenGigabitEthernet 1/1.
May 18 15:25:15: %RPM0-P:CP %IFMGR-5-OSTATE UP: Changed interface state to up: Po 259
May 18 15:25:17: %RPM0-P:CP %DOWNLOAD-6-VERSION_MISMATCH_INFO: Received checkin from 
PE 1. Expected version = 9-14(2-9) checkin version = 9-14(2-8)May 18 15:25:17: %RPM0-P:CP %DOWNLOAD-6-UPGRADE_PROGRESS: PE 1 firmware auto sync is 
in progress.
May 18 15:25:19: %RPM0-P:CP %BRM-5-PE UNIT DOWN: PE:1 Unit:1 Unit
MAC:ab:cb:ef:00:01:03 is operationally down.
May 18 15:25:19: %RPM0-P:CP %BRM-5-BRM LOG PE UNIT VALIDATE ERROR: PE:1 Unit:1 is in
error: SW version incompatible state.
May 18 15:30:03: %RPM0-P:CP %DOWNLOAD-6-UPGRADE: PE 0 auto upgrade result - upgrade
success, initiating reset.
May 18 15:30:05: %RPM0-P:CP %IFMGR-5-OSTATE DN: Changed interface state to down: Te
1/0
May 18 15:30:05: %RPM0-P:CP %IFMGR-5-OSTATE DN: Changed interface state to down: Po
258
May 18 15:30:09: %RPM0-P:CP %DOWNLOAD-6-UPGRADE: PE 1 auto upgrade result - upgrade 
success, initiating reset.
May 18 15:30:12: %RPM0-P:CP %IFMGR-5-OSTATE DN: Changed interface state to down: Te
1/1
May 18 15:30:12: %RPM0-P:CP %IFMGR-5-OSTATE DN: Changed interface state to down: Po
259
```
8. Verify that the system is upgraded to the latest Dell EMC Networking OS version.

EXEC Privilege mode

show chassis brief

show pe {0–255} system brief

#### Upgrading the Boot Flash and Boot Selector Images

If your C9010 system is running Dell EMC Networking OS version 9.14(2.10), upgrade RPMs and line cards to boot flash (GRUB) version 3.3.1.21. and boot selector (BIOS) version 3.3.0.4. Upgrade PEs to boot flash version 3.3.1.9. (The boot selector is not supported on a PE.)

CAUTION: If you are configuring the BIOS for a VT100+ terminal emulation package with a 80x24 window size and serial port settings of 9600,n,8,1, do not use flow control.

#### CAUTION: Upgrading the BIOS may take some time to complete. There are no progress indicators while the upgrade is proceeding. Do not reboot or attempt other operations until the upgrade is complete.

(i) NOTE: If the boot flash version of a C9010 is running with a version equal to, or higher than, the upgraded boot code version, DO NOT proceed with the upgrade process. If you have questions regarding the boot code version for your system, contact Dell EMC Networking technical support.

Ensure that you have upgraded to the latest Dell EMC Networking OS version. If you have not already done so, complete the Upgrade the Operating Software Image procedure.

You cannot upgrade the boot flash and boot selector images together at the same time; upgrade the images separately by entering different upgrade commands (upgrade bootflash-image and upgrade bootselector-image). There is no required order in which the upgrades must be done; you can either upgrade the boot flash before the boot selector image or the boot selector before the boot flash image.

To upgrade the boot flash or boot selector images to the image versions packed with the loaded Dell EMC Networking OS image, use the booted option in an upgrade command. To display the image versions, enter the show revision command in EXEC PRIVILEGE mode.

1. From a console attached to the primary RPM, upgrade the boot flash (GRUB) image on the primary RPM, all installed line cards, and all PEs attached to the C9010.

#### EXEC Privilege mode

upgrade bootflash-image all booted

DellEMC# upgrade bootflash-image all booted

```
Current Boot information in the system:
```
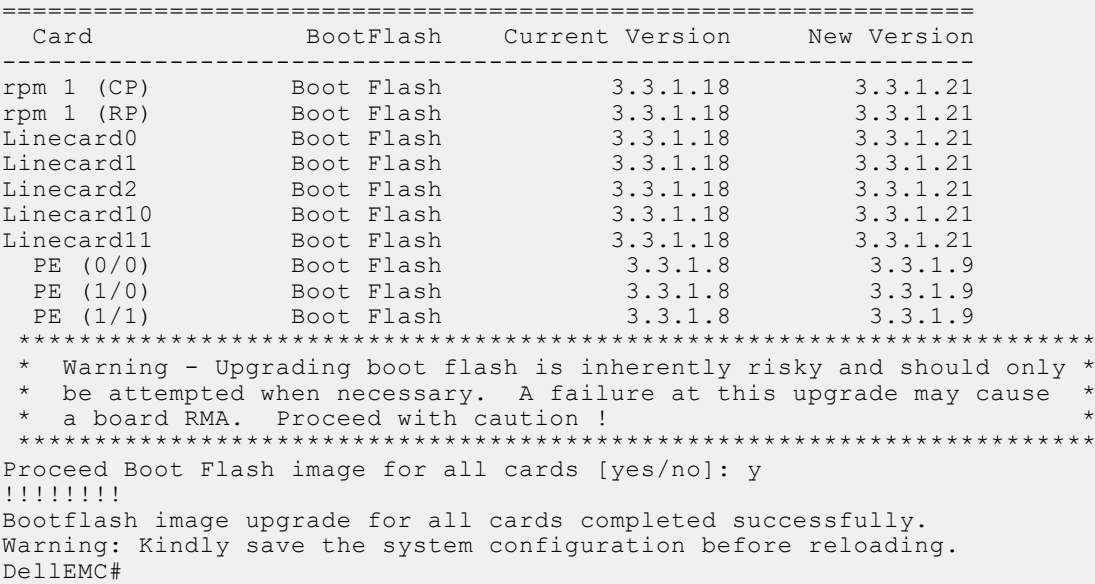

NOTE: To upgrade the boot flash image only on C9010 line cards, PEs, or PE stacks, use one of the following commands:

```
upgrade bootflash-image linecard {all | {0–11}} booted
upgrade bootflash-image pe {all | {0–255}} [stack-unit [{0-11} | all]] booted
```
To upgrade the boot flash image on a standby RPM, see Step 2.

- 2. If the C9010 uses a standby RPM, upgrade the boot flash image on the standby RPM:
	- a. Connect the C9010 console to the console port on the standby RPM and log in.
	- b. Upgrade the boot flash image on the standby RPM.

EXEC Privilege mode

upgrade bootflash-image rpm booted

DellEMC(standby)# upgrade bootflash-image rpm booted

Current Boot information in the system: ================================================================ Card BootFlash Current Version New Version ----------------------------------------------------------------  $\begin{array}{ccc} 3.3.1.18 & 3.3.1.21 \\ 3.3.1.18 & 3.3.1.21 \end{array}$ rpm 0 (RP) Boot Flash 3.3.1.18 3.3.1.21 \*\*\*\*\*\*\*\*\*\*\*\*\*\*\*\*\*\*\*\*\*\*\*\*\*\*\*\*\*\*\*\*\*\*\*\*\*\*\*\*\*\*\*\*\*\*\*\*\*\*\*\*\*\*\*\*\*\*\*\*\*\*\*\*\*\*\*\*\*\*\* \* Warning - Upgrading boot flash is inherently risky and should only \* be attempted when necessary. A failure at this upgrade may cause a board RMA. Proceed with caution ! \*\*\*\*\*\*\*\*\*\*\*\*\*\*\*\*\*\*\*\*\*\*\*\*\*\*\*\*\*\*\*\*\*\*\*\*\*\*\*\*\*\*\*\*\*\*\*\*\*\*\*\*\*\*\*\*\*\*\*\*\*\*\*\*\*\*\*\*\*\*\* Proceed Boot Flash image for all cards [yes/no]: y !!!!!!!! Bootflash image upgrade for RPM 0 completed successfully. Warning: Kindly save the system configuration before reloading. DellEMC#

3. From a console attached to the primary RPM, upgrade the boot selector (BIOS) image on the primary RPM and all line cards installed in the C9010.

EXEC Privilege mode

upgrade bootselector-image all booted

DellEMC# upgrade bootselector-image all booted

Current Boot information in the system:

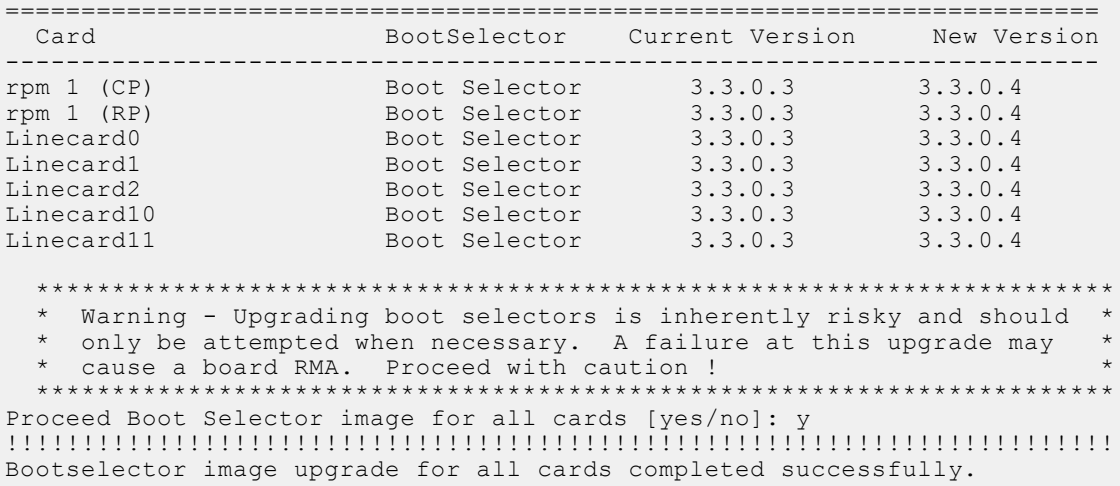

 $\cap$  **NOTE:** To upgrade the boot selector image only on C9010 line cards:

```
upgrade bootselector-image linecard [all | {0–11}] [booted | [[flash: | ftp: | scp: |
tftp: | usbflash:] file-url]]
```
Where [[flash: | ftp: | scp: | tftp:| usbflash:] *file-url*] specifies the file transfer method and location of the boot selector image file used to upgrade the C9010, and is in one of the following formats:

- ftp://*user-id*:*password*@*host-ip*/*file-path*
- scp://*user-id*:*password*@*host-ip*/*file-path*
- tftp://*host-ip*/*file-path*
- flash://*directory-path*/*filename*
- usbflash:/*/directory-path*/*filename*

To upgrade the boot selector image on a standby RPM, see Step 2.

- 4. If the C9010 uses a standby RPM, upgrade the boot selector image on the standby RPM:
	- a. Connect the C9010 console to the console port on the standby RPM and log in.
	- b. Upgrade the boot selector image on the standby RPM.

EXEC Privilege mode

upgrade bootselector-image rpm booted

DellEMC (standby)# upgrade bootselector-image rpm booted

```
Current Boot information in the system:
```

```
BootSelector Current Version New Version
Card
rpm 0 (CP) Boot Selector 3.3.0.3 3.3.0.4<br>
rpm 0 (RP) Boot Selector 3.3.0.3 3.3.0.4
             * Warning - Upgrading boot selectors is inherently risky and should *
 \staronly be attempted when necessary. A failure at this upgrade may
   ***********************
Proceed Boot Selector image for RPM 0 [yes/no]: y
Bootselector image upgrade for RPM 0 completed successfully.
```
5. Reload the system.

**EXEC Privilege mode** 

reload

```
DellEMC# reload
System configuration has been modified. Save? [yes/no]: y
May 18 06:22:25: %STKUNITO-M:CP %FILEMGR-5-FILESAVED: Copied running-config to
startup-config
in flash by default
Proceed with reload [confirm yes/no]: y
syncing disks... done
unmounting file systems..
unmounting /f10/usbflash (/dev/sd0d)...
unmounting /f10/flash (/dev/wd0e)...
unmounting /boot (/dev/wd0b)...
```
6. Verify that the C9010 system is upgraded with the latest boot flash and boot selector images in the CP, RP, and all line cards

**EXEC Privilege mode** show revision

### **Upgrading the CPLD and FPGA Images**

To upgrade CPLD and FPGA images on the C9010, you must upgrade the CPLD, FPGA, microcontroller (MSS) FPGA, and MSS inapplication programming (IAP) images on each component. There are separate commands for each operation.

If the C9010 is running Dell EMC Networking OS 9.14(1.2) or earlier, upgrade to:

- RPM MSS FPGA version 3.12
- RPM IAP version 3.2
- RPM CPLD version 3.7
- RPM FPGA version 2.0
- Line-card MSS FPGA version 3.10
- Line-card IAP version 3.2
- Line-card CPLD version 3.2
- $\bullet$  PF CPI D version 25
- PE PoE Controller version 2.65

If your system is loaded with a CPLD and an FPGA version that are the same or higher than these versions, do not upgrade the CPLD or FPGA.

Your system must have the Dell EMC Networking OS 9.11(0.0P1) loaded before you can upgrade the CPLD and FPGA images. To view the CPLD and FPGA versions packed with Dell EMC Networking OS 9.11(0.0P1), enter the show revision command in EXEC PRIVILEGE mode.

#### Overview

To upgrade the CPLD and FPGA images on a C9010 and attached PEs:

- 1. Upgrade the MSS FPGA, IAP, and CPLD images on C9010 RPMs.
- 2. Upgrade the MSS FPGA, IAP, and CPLD images on installed C9010 line cards.
- 3. Upgrade the CPLD image on C1048P, N20xx or N30xx PE.

4. Upgrade the FPGA on C9010 RPMs. After you receive a "successful upgrade" message, power cycle the chassis.

All C9010 RPMs, line cards, and attached PEs should be online.

#### Upgrading the MSS FPGA, IAP, and CPLD on C9010 RPMs

1. Upgrade the MSS IAP image on the primary RPM. This operation takes about 5 minutes to complete.

**EXEC Privilege mode** 

```
upgrade mss-iap-image rpm booted
DellEMC# upgrade mss-iap-image rpm booted
Current information for the system:
Device Name Current Version New Version
 Card
3.2CPTAP
                                    3.1Warning - Upgrading IAP is inherently risky and should
   only be attempted when necessary. A failure at this upgrade may
   cause a board RMA. Proceed with caution !
                                   ****************************
Upgrade image for rpm 0 [yes/no]: y<br>IAP upgrade in progress!!! Please do NOT power off the unit!!!
!!!!!!!!!!!!!!System shall reboot in few minutes after FPGA/eNVM programming....
Please wait...
Upgrade result :
================
RPMO IAP upgrade successful. Please power cycle the system manually to take effect.
```
2. Upgrade the CPLD image on the primary RPM. This operation takes about 4 minutes to complete.

**EXEC Privilege mode** 

upgrade cpld-image rpm booted

```
DellEMC# upgrade cpld-image rpm booted
Current information for the system:
Device Name Current Version New Version
Card
   --------
               CPLD 3.6
                                 3.7CP* Warning - Upgrading CPLD is inherently risky and should
* only be attempted when necessary. A failure at this upgrade may *
Upqrade image for rpm 0 [yes/no]: y
CPLD upgrade in progress!!! Please do NOT power off the unit!!!
Upgrade result :
 ==============
```
- RPMO CPLD upgrade successful. Please power cycle the system manually to take effect.
- 3. If the C9010 has two RPMs installed, an MSS FPGA upgrade is supported only from the standby RPM. If the C9010 uses one RPM, you can upgrade the MSS FPGA from the master RPM.

If the C9010 uses a standby RPM, upgrade the MSS FPGA, IAP, and CPLD images on the standby RPM:

- a. Connect the C9010 console to the console port on the standby RPM and log in.
- b. Upgrade the MSS FPGA image on the standby RPM. This operation takes about 15 minutes to complete.

**EXEC Privilege mode** upgrade mss-fpga-image rpm booted DellEMC (standby) # upgrade mss-fpga-image rpm booted Current information for the system:

Card Device Name Current Version New Version  $CD$  $\overline{3}$  12 FPGA 1  $\sqrt{3}$  12 \* Warning - Upgrading FPGA is inherently risky and should \* only be attempted when necessary. A failure at this upgrade may \* \* cause a board RMA. Proceed with caution ! Upgrade image for rpm 1 [yes/no]: y

c. Upgrade the MSS IAP image on the standby RPM. This operation takes about 5 minutes to complete.

#### **EXEC Privilege mode**

upgrade mss-iap-image rpm booted

DellEMC (standby) # upgrade mss-iap-image rpm booted Current information for the system: Card Device Name Current Version New Version  $3.2$  $3.1$  $CP$ IAP \* Warning - Upgrading IAP is inherently risky and should<br>\* only be attempted when necessary. A failure at this upgrade may \* cause a board RMA. Proceed with caution ! \*\*\*\*\*\*\*\*\*\*\*\*\*\*\*\*\*\*\*\*\*\*\*\*\*\*\* \* \* \* \* \* \* \* \* \* \* \* \* \* \* \* \* \* \*\*\*\*\*\*\*\*\*\*\*\*\*\*\*\*\*\*\*\*\* Upgrade image for rpm 1 [yes/no]: y<br>IAP upgrade in progress!!! Please do NOT power off the unit!!! !!!!!!!!!!!!System shall reboot in few minutes after FPGA/eNVM programming.... Please wait... Upgrade result : ================ RPM1 IAP upgrade successful. Please power cycle the system manually to take effect.

d. Upgrade the CPLD image on the standby RPM.

#### **EXEC Privilege mode**

upgrade cpld-image rpm booted

```
DellEMC (standby) # upgrade cpld-image rpm booted
Current information for the system:
Device Name Current Version New Version
Card
CPLD 3.4
  \cap P\overline{3} \overline{7}* Warning - Upgrading CPLD is inherently risky and should
* only be attempted when necessary. A failure at this upgrade may
  cause a board RMA. Proceed with caution !
                               ***************************
Upgrade image for rpm 1 [yes/no]: y<br>CPLD upgrade in progress!!! Please do NOT power off the unit!!!
Upgrade result :
RPMO CPLD upgrade successful. Please power cycle the system manually to take effect.
```
4. Upgrade the MSS FPGA image on the primary RPM. This upgrade requires that you failover the primary RPM so that it becomes the standby. The upgrade mss-fpga-image rpm booted command is supported only on the standby RPM.

**EXEC Privilege mode** 

- a. Connect the C9010 console to the console port on the primary RPM and log in.
- **b.** Perform a force-failover on the primary RPM.

```
DellEMC# redundancy force-failover rpm
System configuration has been modified. Save? [yes/no]: yes
May 18 17:01:49: %RPMO-P:CP %FILEMGR-5-FILESAVED: Copied running-config to startup-
config in flash by default
```

```
Synchronizing data to peer RPM
!!!
Proceed with RPM hot failover [confirm yes/no]: yes
```
- c. Wait for the RPM to reboot as the standby.
- d. Upgrade the MSS FPGA image.

upgrade mss-fpga-image rpm booted

```
DellEMC(standby)# upgrade mss-fpga-image rpm booted
Current information for the system:
========================================================================
               Device Name Current Version New Version
 ------------------------------------------------------------------------
CP FPGA 1 3.12 3.12
 ***********************************************************************
  * Warning - Upgrading FPGA is inherently risky and should *
  only be attempted when necessary. A failure at this upgrade may
 * cause a board RMA. Proceed with caution ! *
 ***********************************************************************
Upgrade image for rpm 0 [yes/no]: y
FPGA upgrade in progress!!! Please do NOT power off the unit!!!
```
#### Upgrading the MSS FPGA, MSS IAP, and CPLD on C9010 Line Cards

1. From the primary RPM, upgrade the MSS FPGA image on C9010 line cards. This operation takes 10 minutes to complete.

EXEC Privilege mode

upgrade mss-fpga-image linecard all booted

(i) NOTE: To upgrade the MSS FPGA image on a specified line card, use the command:

```
upgrade mss-fpga-image linecard {0-9} booted
```

```
DellEMC# upgrade mss-fpga-image linecard all booted
```
Current information for the system: ======================================================================== Device Name Current Version New Version

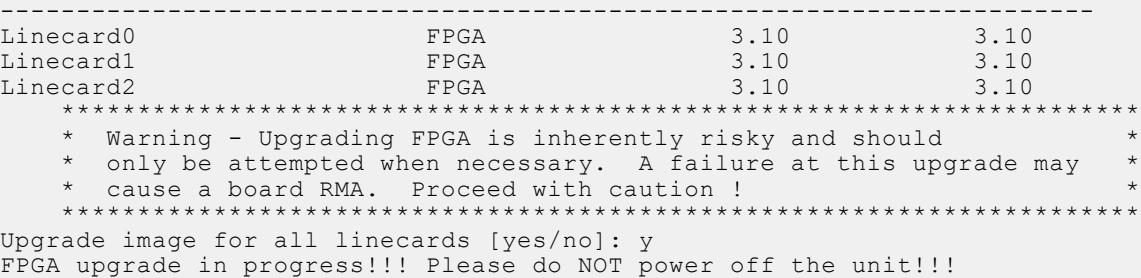

2. Upgrade the MSS IAP image on C9010 line cards. This operation takes about 10 minutes to complete.

EXEC Privilege mode

upgrade mss-iap-image linecard all booted

(iii) NOTE: To upgrade the MSS IAP FPGA image on a specified line card, use the command:

```
upgrade mss-iap-image linecard {0-9} booted
```
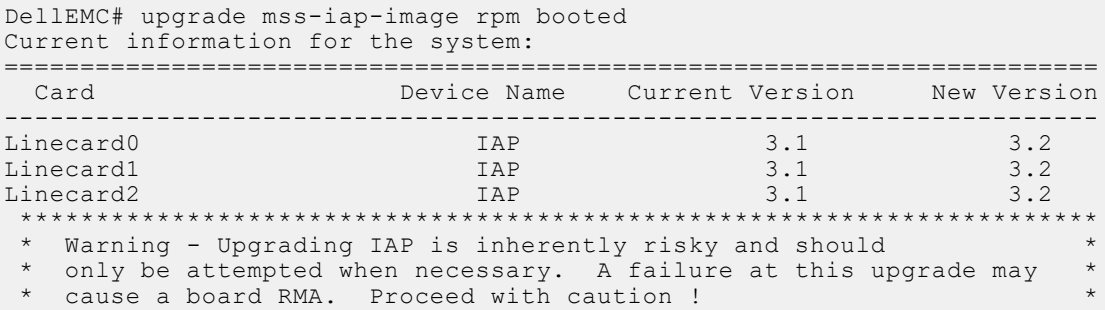

```
 ***********************************************************************
Upgrade image for all linecards [yes/no]: y
IAP upgrade in progress!!! Please do NOT power off the unit!!!
!!!!!!!!!!!!!!!!!!!!!!!!!!!!!!!!!!!!!!!!!!!!!!!
Upgrade result :
================
IAP upgrade successful for all linecards.Please power cycle the system manually to 
take effect.
```
3. Upgrade the CPLD image on C9010 line cards. This operation takes two minutes to complete.

#### EXEC Privilege mode

upgrade cpld-image linecard all booted

(iii) **NOTE:** To upgrade the CPLD image on a specified line card, use the command:

upgrade cpld-image linecard {0-9} booted

DellEMC# upgrade cpld-image linecard all booted Current information for the system: ======================================================================== Card Device Name Current Version New Version ------------------------------------------------------------------------ CPLD 3.1 3.2<br>
CPLD 3.1 3.2 Linecard1 CPLD 3.1 3.2<br>
Linecard2 CPLD 3.1 3.2 Linecard2 \*\*\*\*\*\*\*\*\*\*\*\*\*\*\*\*\*\*\*\*\*\*\*\*\*\*\*\*\*\*\*\*\*\*\*\*\*\*\*\*\*\*\*\*\*\*\*\*\*\*\*\*\*\*\*\*\*\*\*\*\*\*\*\*\*\*\*\*\*\*\* \* Warning - Upgrading CPLD is inherently risky and should \* \* \* only be attempted when necessary. A failure at this upgrade may \* cause a board RMA. Proceed with caution ! \*\*\*\*\*\*\*\*\*\*\*\*\*\*\*\*\*\*\*\*\*\*\*\*\*\*\*\*\*\*\*\*\*\*\*\*\*\*\*\*\*\*\*\*\*\*\*\*\*\*\*\*\*\*\*\*\*\*\*\*\*\*\*\*\*\*\*\*\*\*\* Upgrade image for all linecards [yes/no]: y CPLD upgrade in progress!!! Please do NOT power off the unit!!! !!!!!!!!!!!!!!!!!!!!!!!!!!!!!!!!!!!!!!!!!!!!!!!!!!!!!!!!!!!!!!!!!!!!!!!!!!!!!!!!!!!! Upgrade result :  $=$ CPLD upgrade successful for all linecards. Please power cycle the system manually to take effect.

4. Power cycle the C9010 by turning off each power supply, waiting two minutes, and then turning on each power supply.

#### Upgrading the CPLD on C1048P, N20xx, or N30xx PEs

1. From a console attached to the primary RPM, upgrade the CPLD image on C1048P, N20xx and N30xx PEs attached to the C9010.

EXEC Privilege mode

upgrade cpld-image pe all booted

 $\cap$  **NOTE:** To upgrade the CPLD image on a specified PE, use the command:

upgrade cpld-image pe {0-255} booted

```
DellEMC# upgrade cpld-image pe all booted
Current information for the system:
```
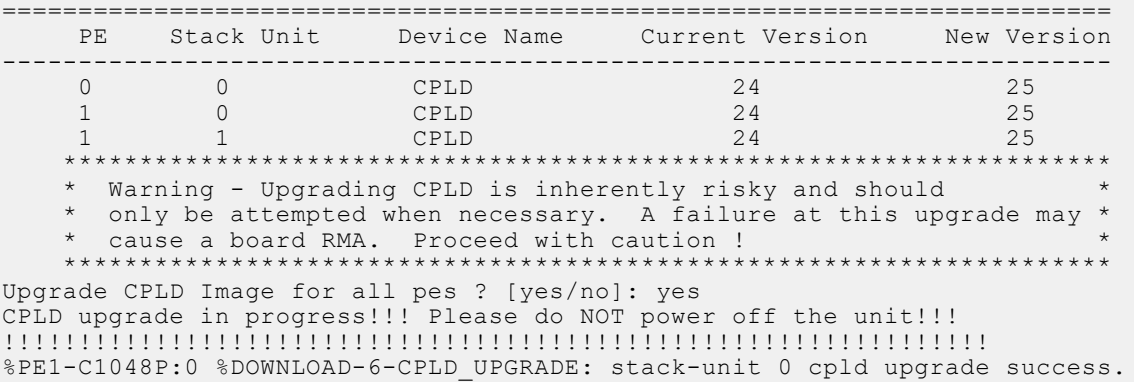

```
%PE1-C1048P:1 %DOWNLOAD-6-CPLD UPGRADE: stack-unit 1 cpld upgrade success.
Upgrade result :
%RPM0-P:CP %DOWNLOAD-6-UPGRADE: PE (0/0) CPLD upgrade response, Upgrade Success.
%RPM0-P:CP %DOWNLOAD-6-UPGRADE: PE (1/0) CPLD upgrade response, Upgrade Success.
CPLD upgrade successful for all pes. Please power cycle the system manually to take
effect.
```
2. Power cycle each C1048P, N20xx or N30xx PE by unplugging the power cord, waiting two minutes, and then re-plugging the power cord.

#### Uparading the FPGA on C9010 RPMs

1. Upgrade the FPGA image on the primary RPM. This operation takes about 5 minutes to complete.

**EXEC Privilege mode** 

upgrade fpga-image booted

```
DellEMC# upgrade fpga-image booted
Current information for the system:
Card
              Device Name Current Version Mew Version
    --------
                                  ------------
                 FPGA 2 1.0\overline{2} 0
 CP* Warning - Upgrading FPGA is inherently risky and should
\staronly be attempted when necessary. A failure at this upgrade may
 cause a board RMA. Proceed with caution !
                         Upgrade image for rpm 0 [yes/no]: y<br>FPGA upgrade in progress!!! Please do NOT power off the unit!!!
```
2. Wait for a successful upgrade result.

```
Upqrade result :
---------------
RPMO FPGA upgrade successful. Please power cycle the system manually to take effect.
```
- 3. If the C9010 uses a standby RPM, upgrade the FPGA image on the standby RPM:
	- a. Connect the C9010 console to the console port on the standby RPM and log in.
	- b. Upgrade the FPGA image on the standby RPM. This operation takes about 5 minutes to complete.

**EXEC Privilege mode** 

upgrade fpga-image rpm booted

```
DellEMC(standby)# upgrade fpga-image booted
Current information for the system:
Card
               Device Name Current Version Mew Version
CPFPGA 2
                                1.02.0* Warning - Upgrading FPGA is inherently risky and should
                                             لى.
  only be attempted when necessary. A failure at this upgrade may
  cause a board RMA. Proceed with caution !
                            ***************************
Upgrade image for rpm 1 [yes/no]: y
FPGA upgrade in progress!!! Please do NOT power off the unit!!!
<u>muntimoniniomumummininiomummininomu</u>
```
c. Wait for a successful upgrade result.

```
Upgrade result :
     =========
RPM1 FPGA upgrade successful. Please power cycle the system manually to take effect.
```
4. Power cycle the C9010 by turning off each power supply, waiting two minutes, and then turning on each power supply. All C9010 RPMs, line cards, and attached PFs should be online.

### **Upgrading the PoE Controller**

From a console attached to the primary RPM, upgrade the PoE controller image on C1048P, N20xx and N30xx PEs attached to the C9010.

1. Upgrade the PoE controller image on a specified PE stack unit.

```
upgrade poe-controller pe pe-id stack-unit unit-number
EXEC Privilege
DellEMC# upgrade poe-controller pe 0 stack-unit all
Current PoE-Controller information in the system:
Current Version New Version
Pe Unit
2.65
                     2.650/0* Warning - Upgrading PoE Controller should only be attempted
   * when necessary. Port-Extender will be reset automatically after
   * upgrade. PoE to all ports of the unit would be suspended until
   * upgrade completes and unit gets reloaded successfully. Please do not*
   * Reset/Powercyle or Reload. Proceed with caution !
                      ******************************************
Upgrade PoE Controller Firmware for pe 0 stack-unit 0 ? [yes/no]: yes
POE Controller upgrade in progress. Please do NOT POWER-OFF the card.
Upgrade result :
================
PE 0 Slot 0 PoE Controller FirmWare upgrade successful. Resetting the port-extender.
DellEMC#
```
### Displaying SW Versions of C9010 and C1048P, N20xx, and N30xx **Components**

To verify software upgrades on C9010 RPMs, line cards, and attached port extenders, use the show revision command.

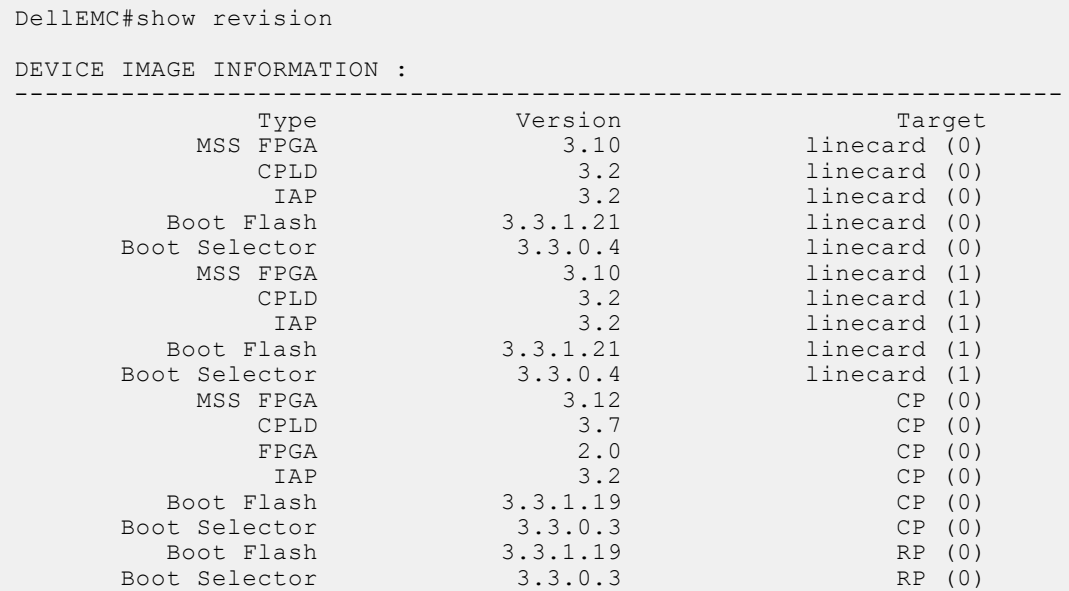

<span id="page-20-0"></span>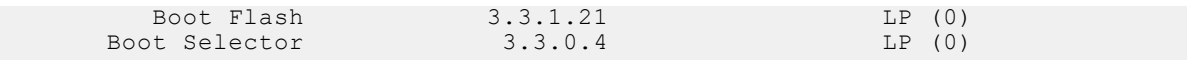

 $\binom{1}{1}$  NOTE: In show revision output:

- The FPGA 1 version on an RPM is upgraded with the upgrade mss-fpga-image rpm booted command.
- The FPGA 2 version on an RPM is upgraded with the upgrade fpga-image booted command.
- The FPGA version on a line card is upgraded with the upgrade mss-fpga-image linecard  $\{all | 0-9\}$ booted command.

## Support Resources

The following support resources are available for the C9010, C1048P, N20xx and N30xx devices.

#### Documentation Resources

For information about using the C9010, N20xx, N30xx and C1048P, see the following documents at [http://www.dell.com/](http://www.dell.com/support/home/us/en/19?~ck=mn/Products/ser_stor_net/networking) [support](http://www.dell.com/support/home/us/en/19?~ck=mn/Products/ser_stor_net/networking):

- *Dell EMC Networking C9010 Getting Started Guide*
- *Dell EMC Networking C1048P Getting Started Guide*
- *Dell EMC Networking N20xx and N30xx Series Switch Getting Started Guide*
- *Dell EMC Networking C9010 Installation Guide*
- *Dell EMC Networking C1048P Installation Guide*
- *Dell EMC Networking N20xx and N30xx Series Switch Installation Guide*
- *Dell EMC Networking C9000 Series Command-Line Reference Guide*
- *Dell EMC Networking C9000 Series Configuration Guide*
- Dell EMC Networking OS Conversion Guide for the N20xx/N30xx Series

For more information on hardware and software features, commands, and capabilities, refer to the Dell EMC Networking support website at: <https://www.dell.com/support>

#### **Issues**

Incorrect behavior or unexpected caveats are listed as Problem Report (PR) numbers within the appropriate sections.

### Finding Documentation

This document contains operational information specific to the C9010 switch and its port extenders.

- For information about using the C9010, refer to the documents at [http://www.dell.com/support.](http://www.dell.com/support/home/us/en/19?~ck=mn/Products/ser_stor_net/networking)
- For more information about hardware features and capabilities, refer to the Dell EMC Networking website at [https://](https://www.dellemc.com/networking) [www.dellemc.com/networking](https://www.dellemc.com/networking).

### Contacting Dell EMC

(i) NOTE: If you do not have an active Internet connection, you can find contact information on your purchase invoice, packing slip, bill, or Dell EMC product catalog.

Dell EMC provides several online and telephone-based support and service options. Availability varies by country and product, and some services may not be available in your area. To contact Dell EMC for sales, technical support, or customer service issues:

Go to [www.dell.com/support](http://support.dell.com/).

#### Notes, cautions, and warnings

(i) NOTE: A NOTE indicates important information that helps you make better use of your product.

 $\vert$ CAUTION: A CAUTION indicates either potential damage to hardware or loss of data and tells you how to avoid the problem.

 $\triangle$  WARNING: A WARNING indicates a potential for property damage, personal injury, or death.